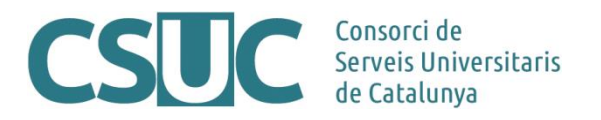

# **MDC. Estadístiques amb Google Analytics 4 (GA4)**

(Ciència Oberta\3 Repositoris\Repositori MDC\Formacio\2309MDC\_GA4.docx, 02.10.23)

### **De Universal Analytics a Google Analytics 4**

La Memòria Digital de Catalunya (MDC) ofereix a les institucions participants estadístiques de les seves col·leccions recollides amb Google Analytics. L'1 de juliol de 2023, Google va actualitzar la versió de l'eina d'estadístiques passant d'Universal Analytics cap a Google Analytics 4 (GA4). Això ha comportat canvis en el sistema de recollida de dades (per exemple, ara les interaccions s'etiqueten com a esdeveniments), així com en la visualització d'aquestes a la interfície.

Des d'aquesta mateixa data, Google ha deixat de recollir noves dades a través del sistema anterior (Universal Analytics), tot i que a la seva pàgina d'informació s'indica que les dades recollides fins llavors estaran disponibles fins a finals d'any 2023<sup>1</sup>.

Amb l'actualització de versió es perd la capacitat de crear visualitzacions individuals per cada institució (amb permisos específics), com fins ara. Amb GA4, totes les institucions accediran, a través d'una adreça genèrica proporcionada des del CSUC, a la informació completa de totes les col·leccions de l'MDC. Un cop dins, es podran consultar dades específiques per col·lecció/institució aplicant filtres de cerca (veure apartat "Filtres").

A continuació, s'explica de forma genèrica el funcionament de la nova versió de Google Analytics: com crear filtres, exemples de dades que es poden extreure i nous conceptes que s'han de tenir en compte per entendre l'eina.

<sup>1</sup> Podeu consultar la pàgina d'informació de Google aquí: https://support.google.com/analytics/answer/ 10089681?hl=ca&sjid=9633855977549210472-EU

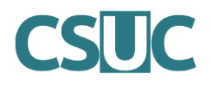

# **Accés a l'eina**

Per accedir als informes de Google Analytics cal fer-ho des del següent enllaç (amb les credencials pròpies de cada institució, correu gmail aportat en el moment de la configuració + contrasenya pròpia):<https://analytics.google.com/analytics/web/>

S'obrirà la pàgina d'inici on apareix el resum de les dades estadístiques de l'MDC.

Per accedir als informes detallats cal clicar a la segona icona de la barra lateral, amb el símbol de gràfiques.

Aquest apartat recull:

- Resum de totes les gràfiques disponibles
- Dades en temps real
- Informes relacionats amb el Cicle de vida, mitjà i canal a través del qual els usuaris han accedit a l'MDC, esdeveniments que s'han executat en la interacció dels usuaris amb les diferents pàgines...
- Informes relacionats amb els usuaris: edat, gènere, país, tecnologia utilitzada per accedir a l'MDC...

Les dades que es mostren en accedir als informes corresponen al total de dades de l'MDC, però es poden aplicar filtres per mostrar dades específiques per col·lecció.

A continuació, trobareu l'explicació sobre l'ús de l'eina.

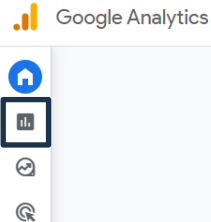

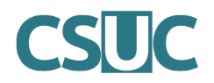

## **Informes disponibles**

Els informes es classifiquen segons el tema de les dades. Per exemple, dades sobre quin mitjà fan servir els usuaris per accedir a l'MDC, dades concretes dels usuaris que visiten les pàgines, etc.

Trobarem els següents informes:

**Instantània d'informes**: Resum de totes les taules i gràfiques que es mostren

**Temps real:** Dades d'accés a l'MDC en temps real

**Cicle de vida**

- Adquisició: conté gràfiques i taules relatives als usuaris, sessions i visualitzacions de pàgines de l'MDC. S'hi troba la informació referent a la font d'arribada i el canal (orgànic, directe, referral, etc.) dels usuaris.
- Implicació: conté taules i gràfiques amb informació referent a les visualitzacions de les pàgines de l'MDC i als esdeveniments que s'han generat en aquestes pàgines.
- Retenció: conté gràfiques referents a la retenció dels usuaris, inclou la mitjana de temps que els usuaris passen interaccionant amb les pàgines de l'MDC i el percentatge d'usuaris que retornen<sup>2</sup>.

#### **Usuari**

- Atributs d'usuari: correspon a les dades que fan referència a informació demogràfica dels usuaris (idioma, ciutat, país, etc.)
- Tecnologia: conté taules i gràfiques més específiques sobre el tipus de tecnologia utilitzada per accedir a les pàgines de l'MDC (sistema operatiu, navegador, categoria de dispositiu, etc.)

<sup>2</sup> Per a més informació sobre aquest apartat, consulteu: https://support.google.com/analytics/answer/ 11004084?sjid=14915971910731442752-EU

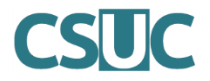

### **Informes generals**

Per a cada categoria (*Adquisició*, *Implicació*, *Retenció*, *Atributs d'usuari* i *Tecnologia*) trobarem un informe resum amb les dades principals ("*Visió general...*"). **Aquests informes no permeten afegir filtres.**

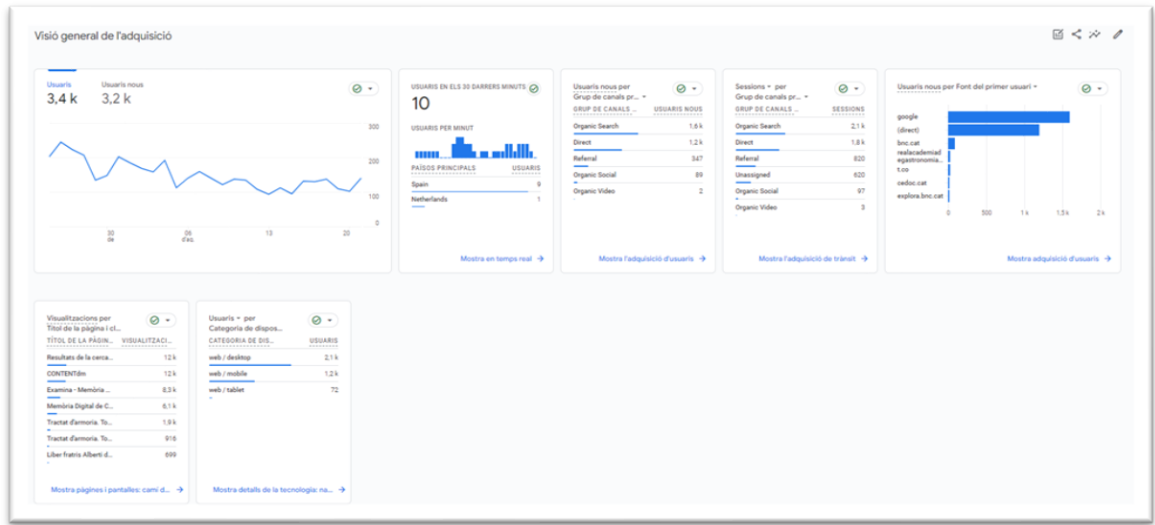

#### **Informes detall**

També hi trobarem els informes detallats que ens donaran dades més concretes. Per exemple: *Adquisició d'usuaris*, *Esdeveniments per col·lecció*, *Detalls de la tecnologia*, etc. **Aquests informes permeten aplicar filtres per tal de trobar la informació corresponent de col·leccions concretes.**

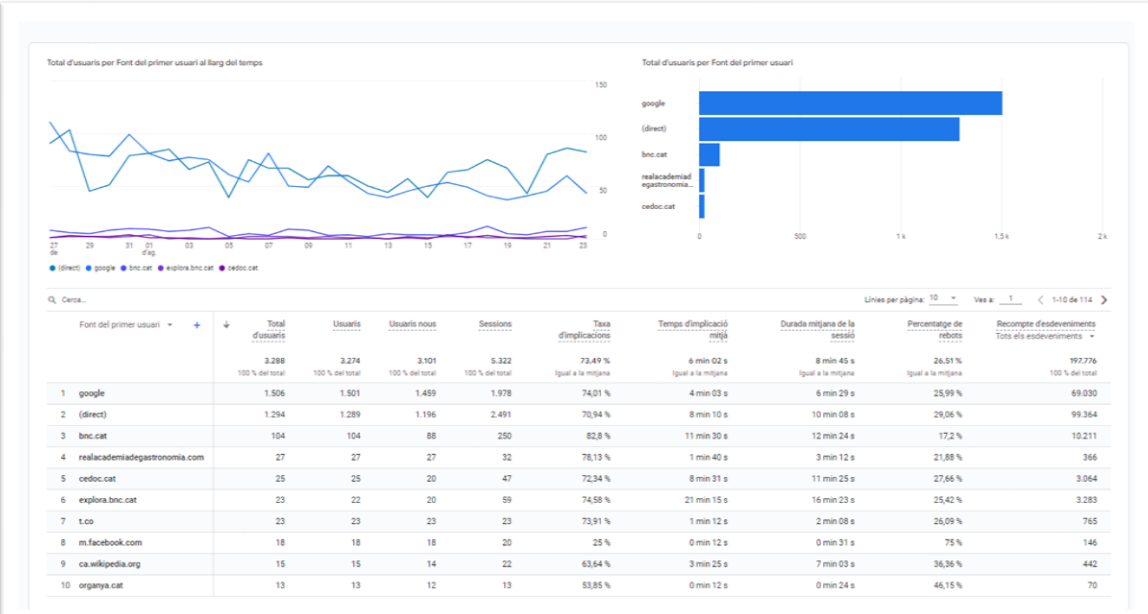

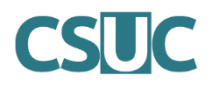

A cada informe detall, hi trobarem les **dimensions** (inclouen els paràmetres dels quals en volem conèixer les dades) i les **mètriques** (corresponen al recompte d'aquestes dades).

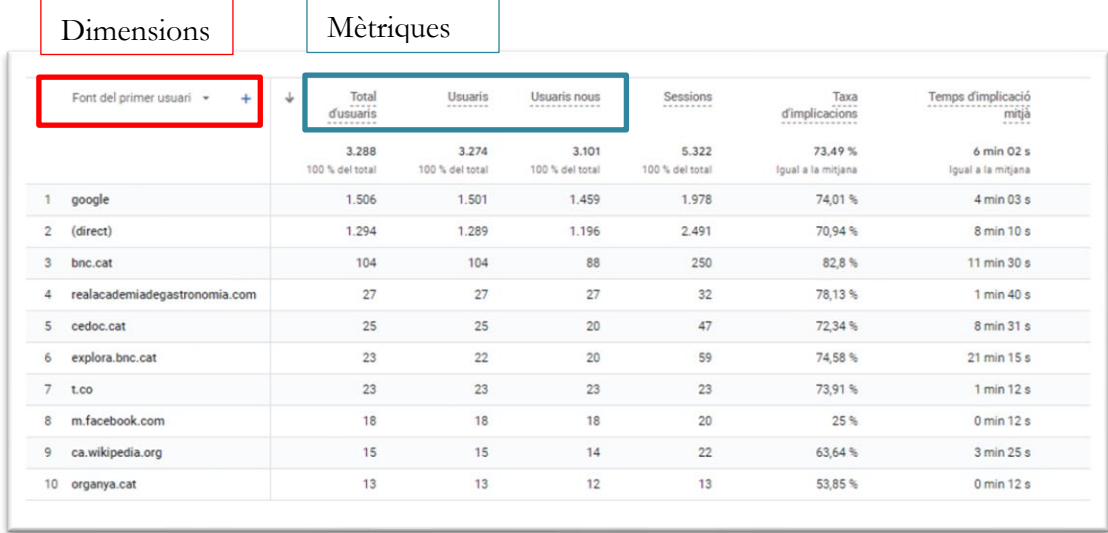

GA4 ofereix unes **dimensions predefinides** (per exemple: *Dades demogràfiques* que inclou els paràmetres *Edat* i *Gènere)*, i des de CONTENTdm s'han afegit unes **dimensions personalitzades**, que inclouen paràmetres com *Collection, Item* o *Query.*

### **Dimensions personalitzades: nous paràmetres i esdeveniments**

Com a dimensions personalitzades, CONTENTdm ha habilitat nous paràmetres que permeten mostrar informació més específica de les col·leccions als informes.

Cada **esdeveniment** (anteriorment coneguts com a interaccions) que es genera té associat un o diversos paràmetres que aporten altres dades rellevants. Per exemple, es pot obtenir informació concreta per a cada col·lecció, com poden ser el recompte d'ítems descarregats o els clics al fil d'Ariadna.

Així doncs, per obtenir correctament la informació desitjada, caldrà seleccionar els paràmetres adequats en el moment d'edició de la taula de l'informe.

Des d'[aquí](https://help-es.oclc.org/Metadata_Services/CONTENTdm/Get_started/Use_Google_Analytics_4_in_CONTENTdm?sl=es) es poden consultar els esdeveniments recuperables a partir de les dimensions personalitzades creades per CONTENTdm. Sota aquest mateix apartat, desplegant la fletxa blava, s'hi poden trobar els paràmetres associats a cada esdeveniment.

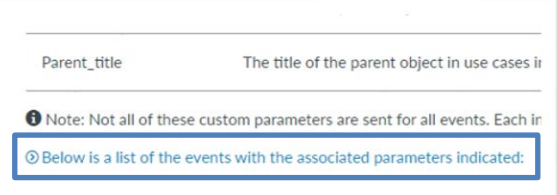

Conèixer quins paràmetres corresponen a cada esdeveniment permetrà crear taules amb coherència i que retornin dades rellevants.

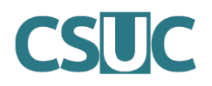

### **Filtres**

Per poder consultar les dades dels informes per col·leccions o institucions concretes, cal usar filtres. Aquests es poden aplicar a tots els informes que no siguin informes generals ("*Visió general de...*")

Cal accedir als panells de detall i buscar l'opció *Afegeix un filtre*. S'obrirà una pestanya a la dreta

de la pantalla, on caldrà seleccionar les condicions del filtre. Tot i que hi pot haver ocasions en les que sigui necessari modificar les condicions per obtenir la informació desitjada, generalment caldrà establir les següents:

- **Paràmetre**: *Collection\_alias* (es pot usar el cercador del desplegable per escriure)
- **Tipus de concordança**: *coincideix exactament amb*

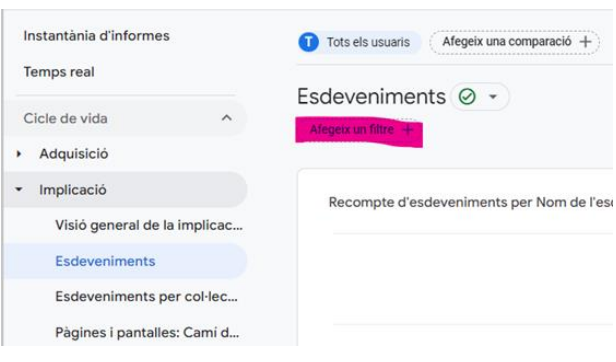

- **Valor**: seleccionar la col·lecció (o col·leccions) per les quals volem filtrar la informació (s'identifiquen amb el títol abreujat/àlies).

Clicant el botó *Aplica* apareixeran les dades corresponents.

Esdeveniments per col·lecció @ -

 $\mathbf{\nabla}$  (Inclou Collection\_alias = p21...  $\times$ )

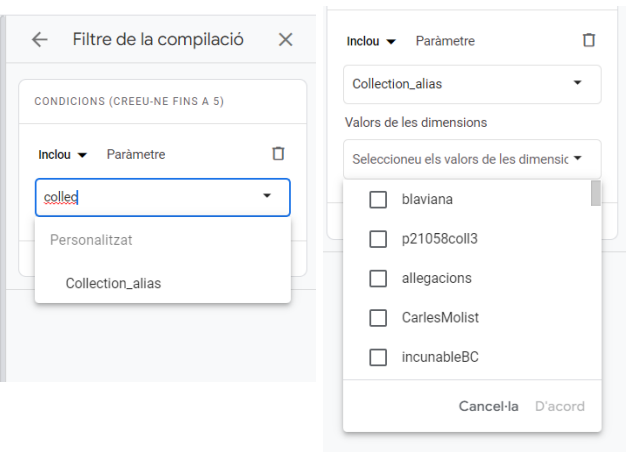

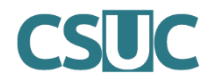

# **Exemples**

A continuació, es donen exemples de dades que es poden extreure fent servir els paràmetres i esdeveniments personalitzats. Per a cada informe de detall, la taula permet seleccionar un paràmetre principal i combinar-lo amb un segon paràmetre, ja sigui dels que venen per defecte a GA4 (font de la sessió, mitjà de la sessió, país, ciutat, edat, etc.) o bé dels configurats segons la personalització de CONTENTdm.

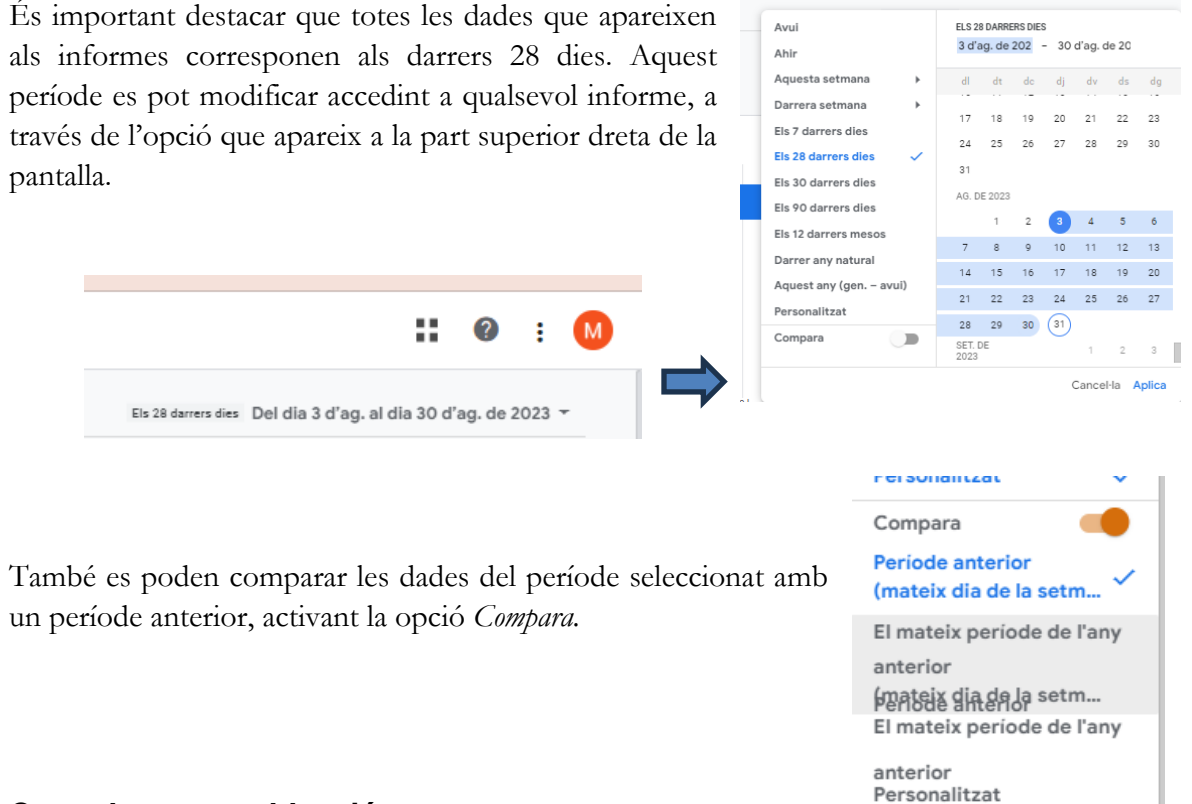

### **Consultes per col·lecció**

Per saber el número de consultes (visualitzacions) que ha rebut una (o més d'una) col·lecció en un període de temps cal usar l'informe *Cicle de vida > Implicació >* **Pàgines i pantalles** i seguir els següents passos:

- Aplicar el filtre per col·lecció/col·leccions de la següent manera:
	- o Fer clic a *Afegeix un filtre*
	- o A *Paràmetre*, seleccionar *Camí de la pàgina i classe de pantalla*
	- o A *Tipus de concordança,* seleccionar *Conté*
	- o Escriure *collection/àliesCol·lecció*
- A la taula inferior, com a dimensió seleccionar el paràmetre **Camí de la pàgina i classe de pantalla**

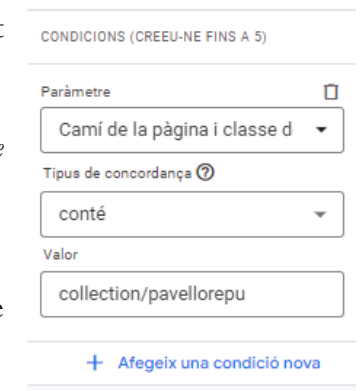

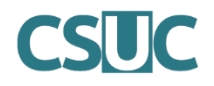

Quedarà una taula com la següent que mostra el total de visualitzacions (consultes), així com altres dades referents als usuaris:

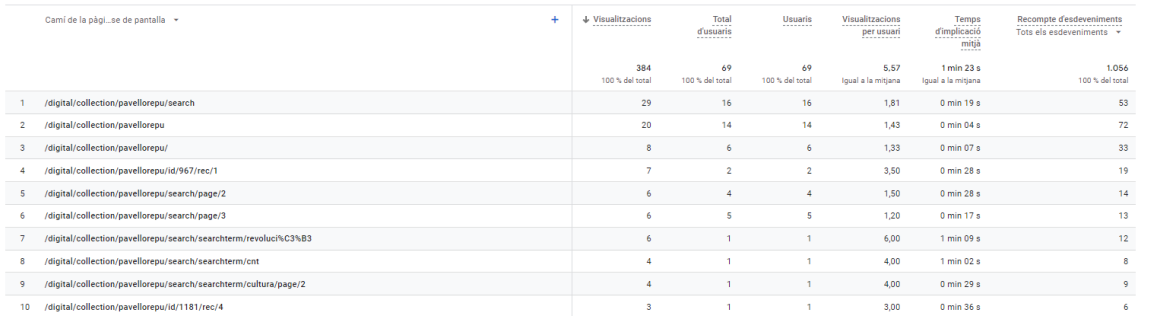

#### **Consultes als ítems per col·lecció**

Per saber quins ítems de la col·lecció són els més visitats, cal usar l'informe *Cicle de vida > Implicació >* **Esdeveniments per col·lecció** i seguir els següents passos: Q Cerca...

- Afegir filtre per col·lecció/col·leccions (veure apartat *Filtres*)
- A la taula inferior, definir:
	- o Com a dimensió seleccionar el paràmetre *Item\_id*
	- o Com a mètrica *Recompte d'esdeveniments*, seleccionar *search result clicked* (es pot usar el cercador del desplegable per escriure)
- Item\_id +

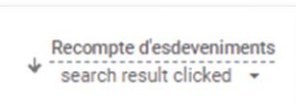

o Clicar la fletxa que ens permetrà ordenar els resultats de mes gran a més petit, o a la inversa, segons el total de resultats.

Obtindrem una taula amb l'identificador de l'ítem, quantes vegades s'ha fet clic sobre ell, el total d'usuaris que hi ha accedit, la duració mitjana de la seva sessió i quants d'aquests usuaris eren nous.

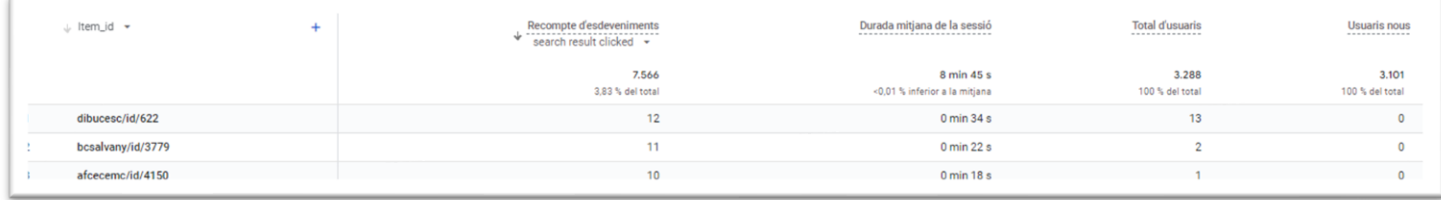

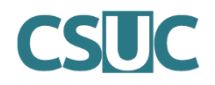

### **Paraules de cerca utilitzades dins de les col·leccions**

Un altre exemple de dades que podríem obtenir, son les paraules de cerca utilitzades dins d'una col·lecció. Cal anar a l'informe *Cicle de vida > Implicació >* **Esdeveniments per col·lecció**

- Afegir filtre per col·lecció/col·leccions (veure apartat Filtres)
- A la taula inferior definir:

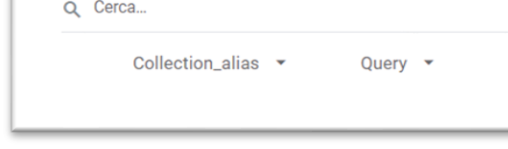

 $\overline{\mathsf{x}}$ 

- o Com a dimensió seleccionar el paràmetre *collection\_alias*
- o Afegir *Query* com a paràmetre complementari, a través del símbol "*+"* (es pot usar el cercador del desplegable per escriure)
- o Com a mètrica *Recompte d'esdeveniments* seleccionar *Search within item*

Obtindrem una taula com la següent, on trobarem els termes de cerca utilitzats dins la col·lecció, quantes vegades s'han cercat i la durada mitjana de la sessió dels usuaris que han cercat aquest terme, el total d'usuaris que han cercat aquest terme i quants d'aquests usuaris eren nous visitants.

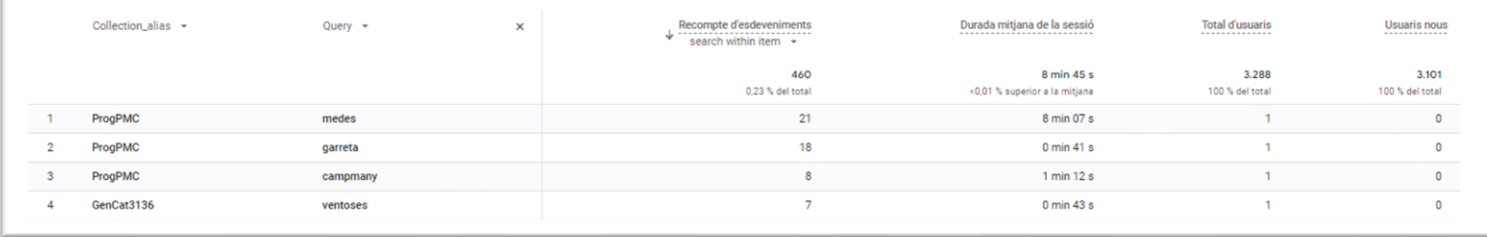

### **Clics als enllaços ubicats a les metadades de l'ítem**

Si ens interessés saber si els enllaços que formen part de les metadades de l´ítem son clicats, quants cops, etc. Ho podrem saber a través de l'informe *Cicle de vida > Implicació >*  **Esdeveniments per col·lecció**, modificant la taula per obtenir les dades corresponents.

Aquests enllaços poden ser pròpiament URLs que s'hagin posat com a contingut d'una metadada (per exemple, l'enllaç dels drets, o d'un document relacionat), o bé enllaços generats quan una metadada s'ha configurat com a camp cercable ("search") dins de CONTENTdm (per exemple el títol, l'autoria, la data, les matèries, etc.).

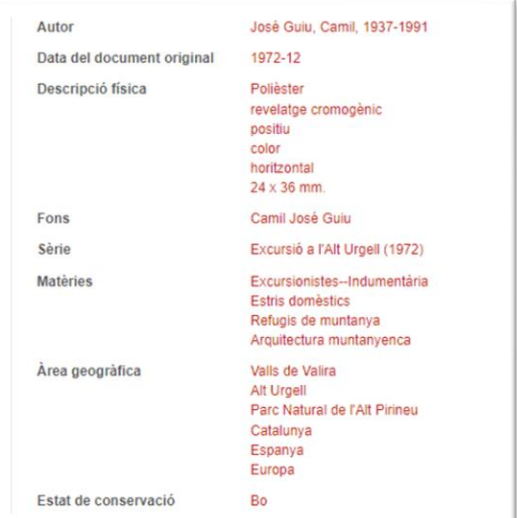

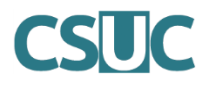

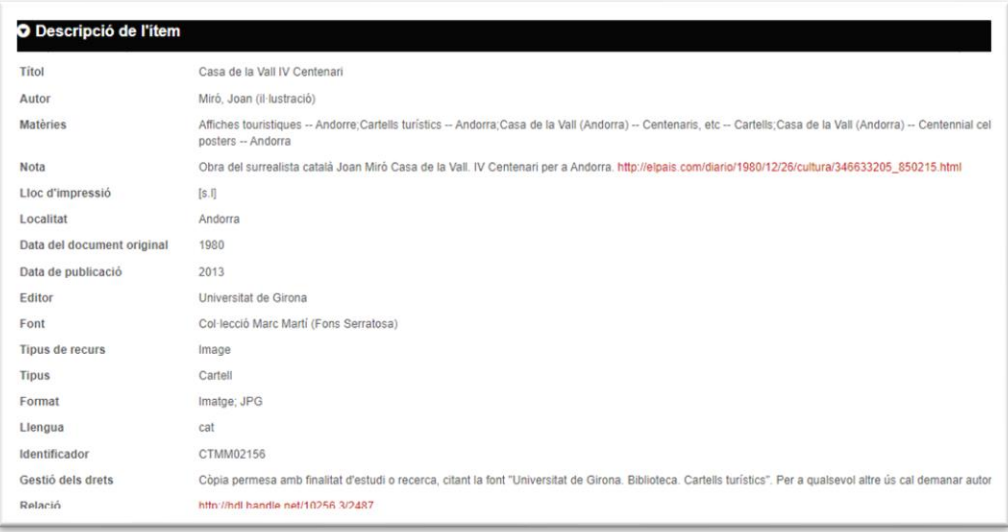

Per obtenir aquesta informació, dins l'informe *Esdeveniments per col·lecció,* hem de:

- Afegir filtre per col·lecció/col·leccions (veure apartat Filtres)
- A la taula inferior definir:
	- o Com a dimensió seleccionar el paràmetre *Link*
	- o Afegir *Camí de la pàgina i classe de pantalla* com a paràmetre complementari, a través del símbol "*+"* (es pot usar el cercador del desplegable per escriure)

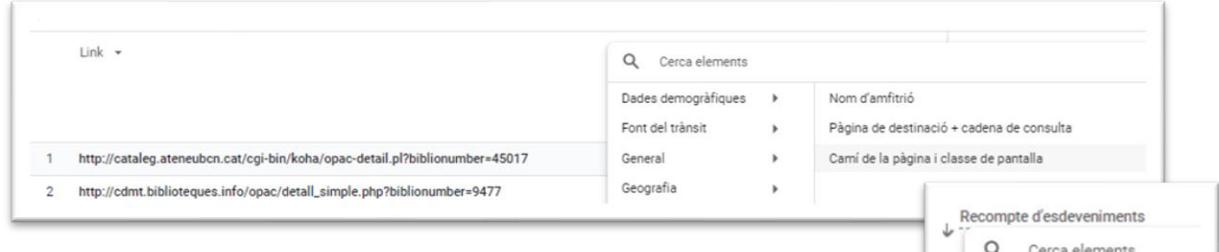

o Com a mètrica *Recompte d'esdeveniments* seleccionar *click metadata link.*

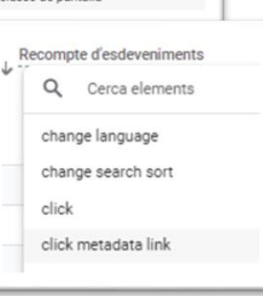

Obtindrem una taula amb l'enllaç que s'ha clicat, a quin ítem de la col·lecció es troba aquest enllaç, quantes vegades s'hi ha fet clic, quants usuaris l'han clicat , quins eren nous, i la durada de la sessió de l'usuari que ha clicat l'enllaç.

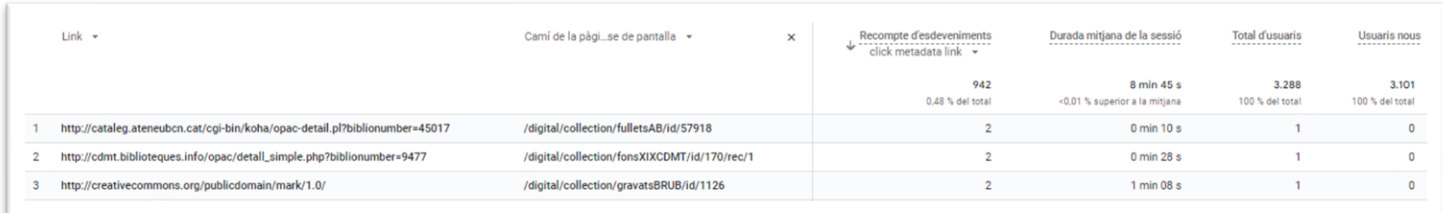